## Always there to help you

Register your product and get support at www.philips.com/welcome

BDP3480

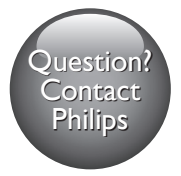

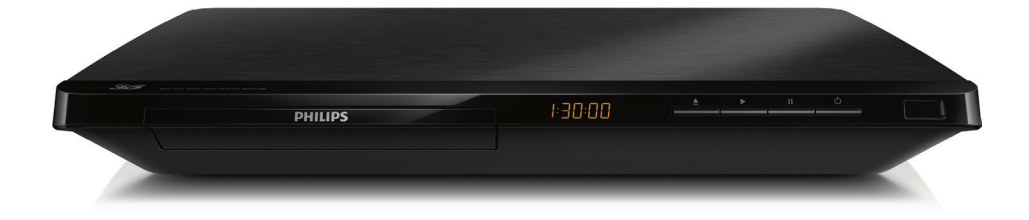

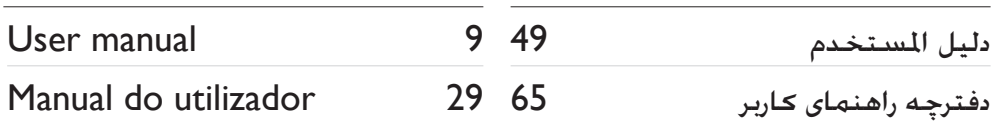

# **PHILIPS**

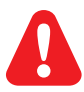

- EN Before you connect this Blu-ray disc/ DVD player, read and understand all accompanying instructions.
- PT Antes de ligar este leitor de discos Blu-ray/DVD, leia e compreenda todas as instruções que o acompanham.
	- AR ّ قبل توصيل مشغل أقراص DVD وray-Blu هذا، اقرأ كافة اإلرشادات املرفقة به وافهمها.
	- FA قبل از متصل کردن این دیسک ray-Blu/دستگاه پخش DVD، کلیه دستورالعمل های ارائه شده همراه با دستگاه را مطالعه منایید.

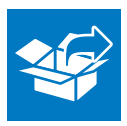

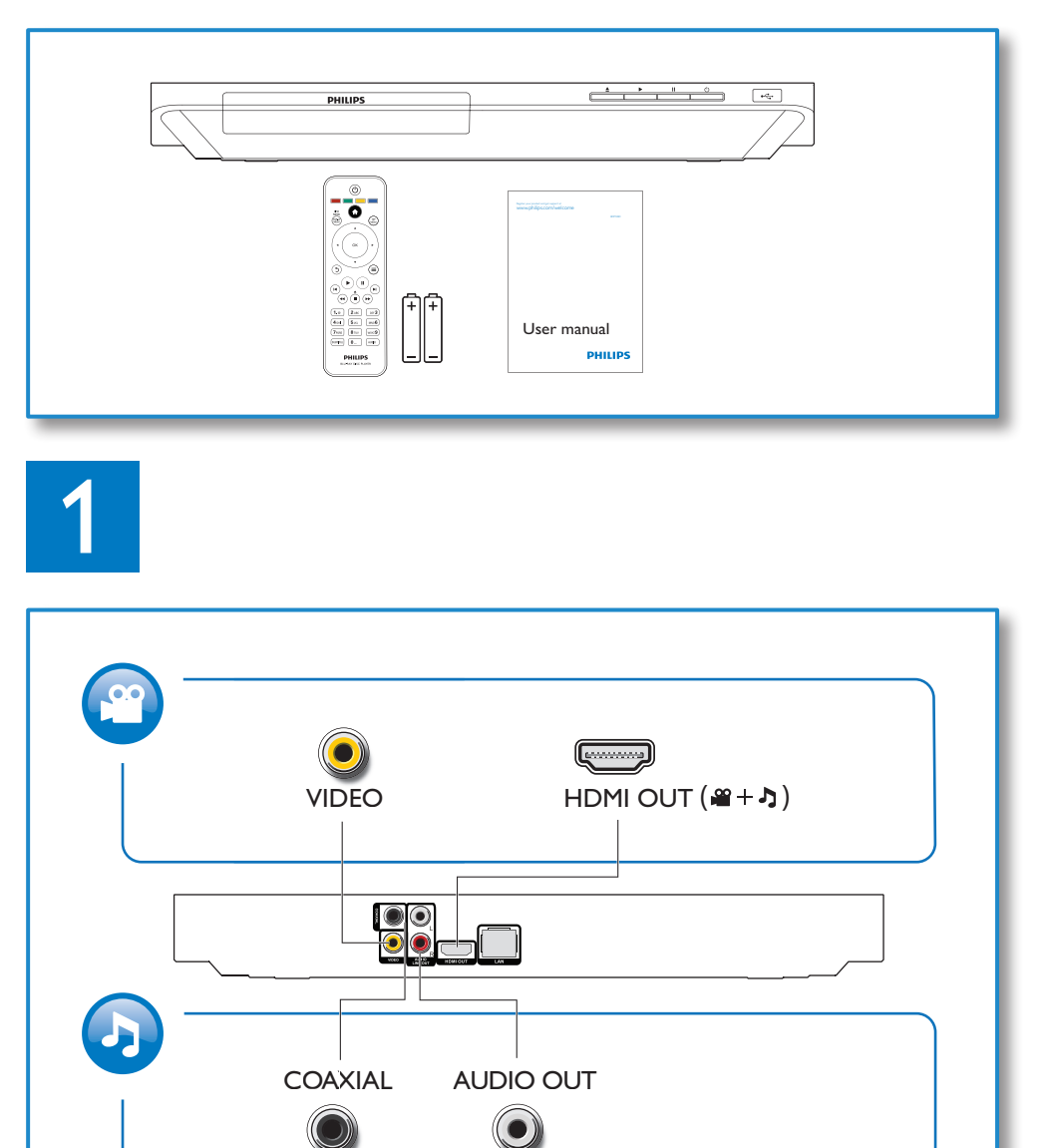

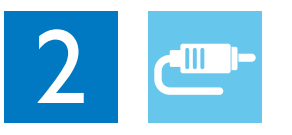

## 1 HDMI  $0000$

**@HDMI** OVIDEO OCOAXIAL OAUDIO LINE OUT

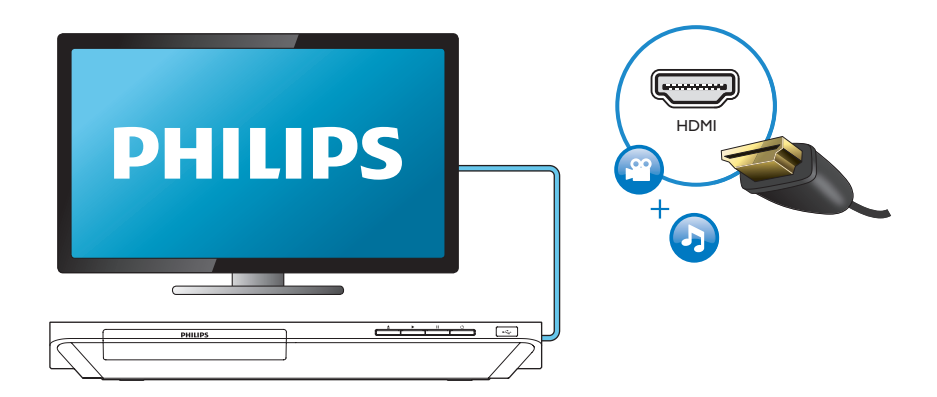

## 2 VIDEO+AUDIO LINE OUT  $0000$ OHDMI OVIDEO OCOAXIAL OAUDIO LINE OUT

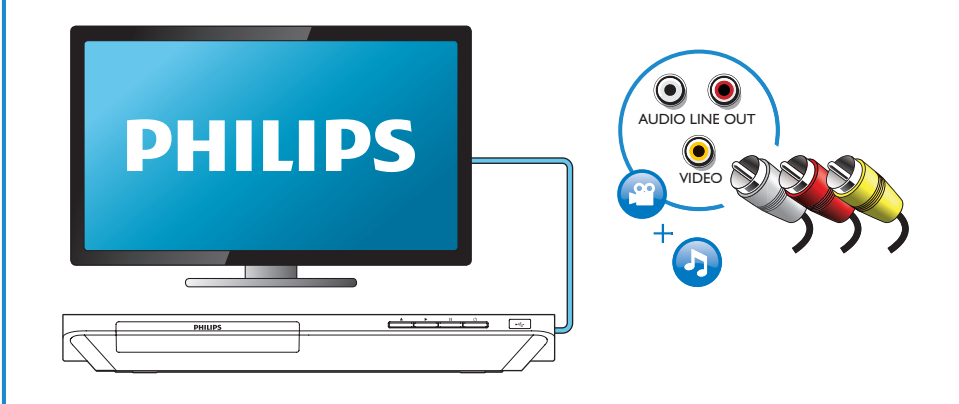

## 3 COAXIAL

OHDMI OVIDEO OCOAXIAL OAUDIO LINE OUT

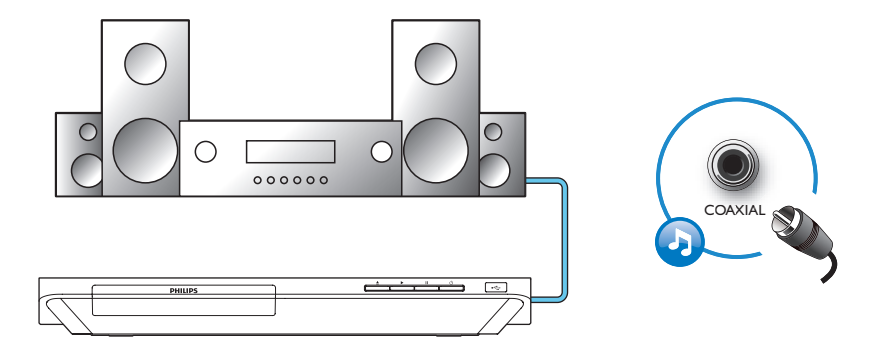

4 AUDIO LINE OUT

OHDMI OVIDEO OCOAXIAL <sup>@</sup>AUDIO LINE OUT

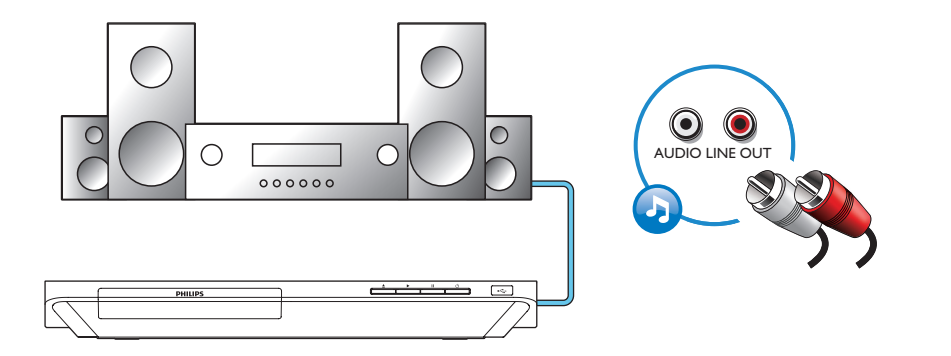

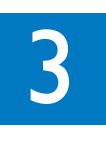

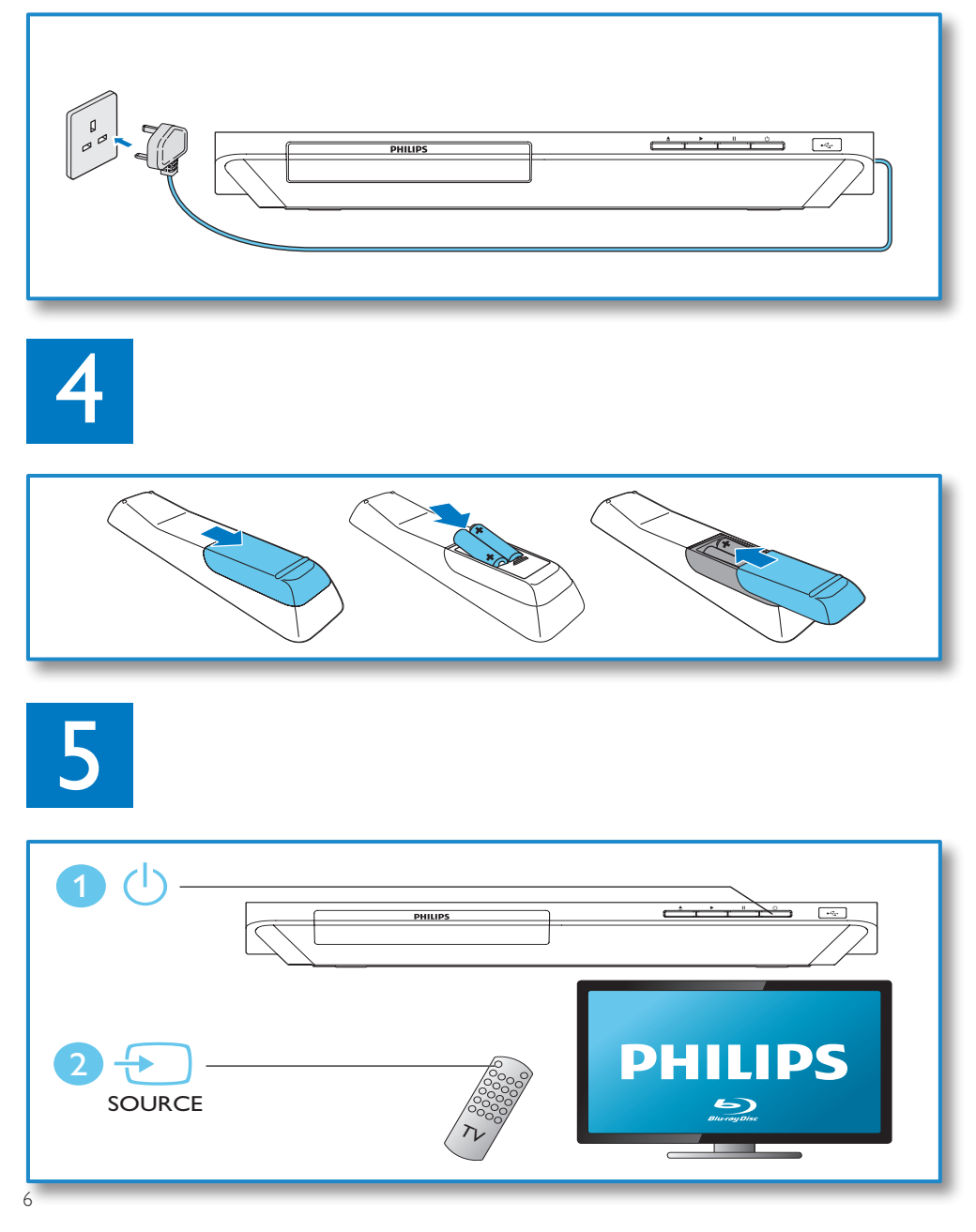

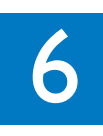

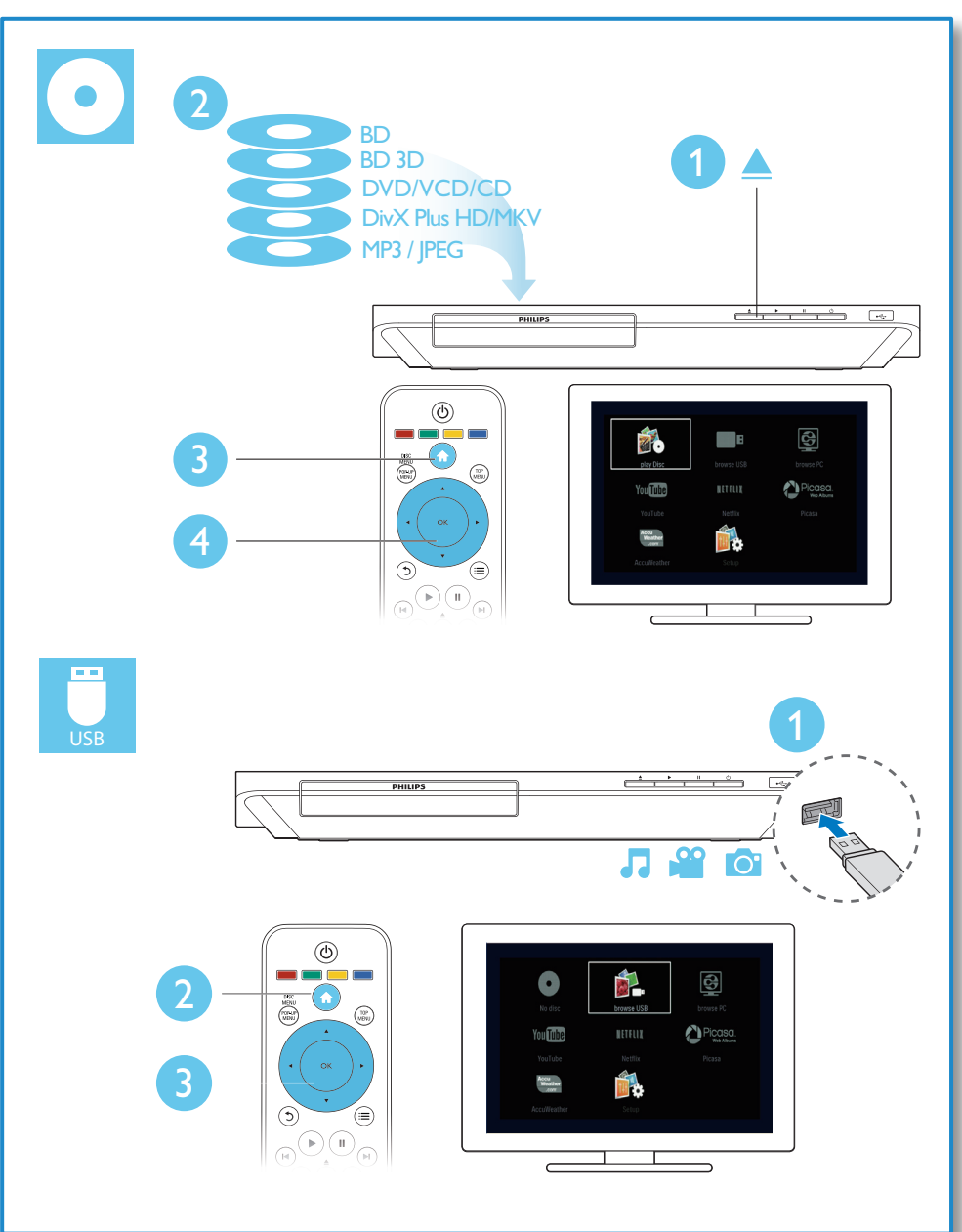

## المحتويات

1 التوصيل والتشغيل 2 [2](#page-9-0) استخدام مشغّل أقراص DVD و50 Blu-ray<br>1تحكم في التشغيل الأساسي التحكم في التشغيل الأساسي<br>خيارات الفيديو والصوت والصورة [خيارات الفيديو والصوت والصورة](#page-10-0) 51 [ملفات فيديو](#page-11-0) DivX<br>تشغــل عـرض شــرائح مـوســـقــي<br>تشغــل عـرض شــرائح مـوســـقــي [تشغيل عرض شرائح موسيقي](#page-11-0) [ميزة](#page-11-0) [BonusView](#page-11-0) على قرص [52 Blu-ray](#page-11-0) [محتوى](#page-11-0) [Live-BD](#page-11-0) على قرص

[55 Philips EasyLink](#page-14-0) [استخدام](#page-14-0)

[52 Blu-ray](#page-11-0) [تشغيل قرص فيديو](#page-12-0) Blu-ray ثلاثي الأبعاد 53<br>اعداد شبكة [إعداد شبكة](#page-12-0)<br>استعراض الكمييون الشخصي عبد DI NA [استعراض الكمبيوتر الشخصي عبر](#page-13-0) DLNA 54 الاستمتاع بخدمات إنترنت<br>تشغيل تدفة المسائط من جها: Android [تشغيل تدفق الوسائط من جهاز](#page-13-0) Android 54 [التحكم في الهاتف الذكي](#page-13-0) [54](#page-13-0)

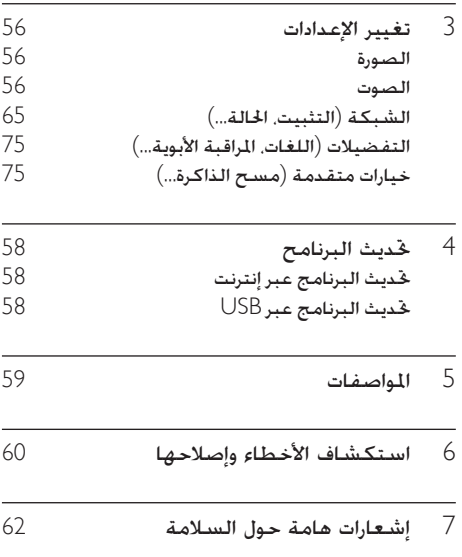

2 ّ استخدام مشغل أقراص Blu-rayو DVD

تهانينا على شرائك المنتج. ومرحبًا بك في Philips! لالستفادة بالكامل من الدعم الذي تقدمه Philips( مثالً خديث برنامج المنتج), قم بتسجيل منتجك على موقع .www.philips.com/welcome

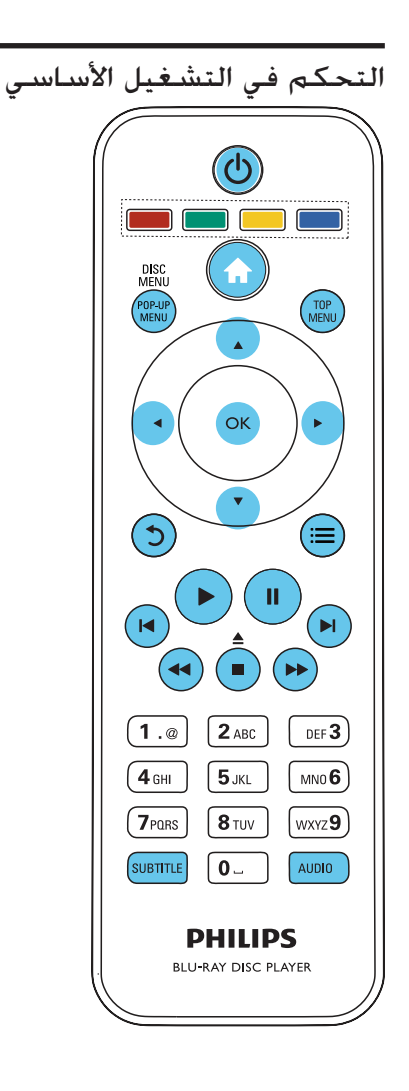

أثناء التشغيل. اضغط على الأزرار التالية للتحكم.

<span id="page-9-0"></span>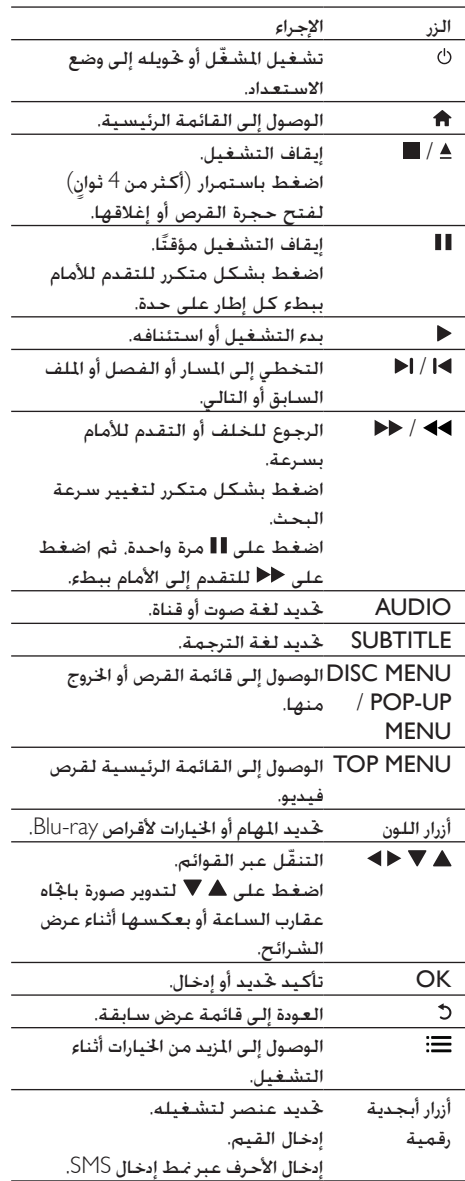

## خيارات الفيديو والصوت والصورة

املزيد من اخليارات متوفرة لتشغيل الفيديو أو الصورة من قرص أو جهاز تخزين USB.

#### خيارات الفيديو

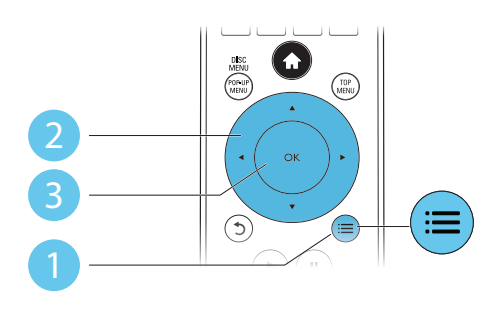

الوصول إلى املزيد من اخليارات أثناء تشغيل الفيديو.

- •]Language Audio]: حتديد لغة الصوت.
- •]Language Subtitle]: حتديد لغة الترجمة.
- •]Shift Subtitle]: تغيير موضع الترجمة على  $\bullet$ الشاشة. اضغط على لتغيير موضع الترجمة.
	- •]Info]: عرض معلومات التشغيل.  $\bullet$
	- •]Set Character]: حتديد مجموعة أحرف تدعم  $\bullet$ ترجمة فيديو DivX( فقط ملقاطع فيديو DivX).
- •]Search Time]: التخطي إلى وقت معني عبر األزرار  $\bullet$ الرقمية على جهاز التحكم عن بعد.
	- [2nd Audio Language]: خديد لغة الصوت الثانية )فقط ألقراص ray-Blu التي تدعم .)BonusView
	- لغة حتديد :[2nd Subtitle Language[•  $\bullet$ الترجمة الثانية )فقط ألقراص ray-Blu التي تدعم .)BonusView
		- •]Titles]: حتديد عنوان.
		- •]Chapters]: حتديد فصل.
		- •]List Angle ]حتديد زاوية كاميرا.
			- •]Menus]: عرض قائمة القرص.  $\bullet$
	- •]Selection PIP]: عرض نافذة صورة داخل صورة  $\bullet$ )فقط ألقراص ray-Blu التي تدعم BonusView).
		- •]Zoom]: تكبير صورة فيديو. اضغط على  $\bullet$ لتحديد عامل تكبير/تصغير.
			- •]Repeat]: تكرار فصل أو عنوان.
	- •]B-A Repeat]: وضع عالمة على نقطتني ضمن  $\bullet$ فصل لتكرار التشغيل، أو إيقاف تشغيل وضع التكرار.
		- [Picture Settings]: حٓديد إعداد ألوان معرّف  $\bullet$ مسبقا.ً

مالحظة

<span id="page-10-0"></span>• تتوقف خيارات الفيديو املتوفرة على مصدر الفيديو.

### خيارات الصورة

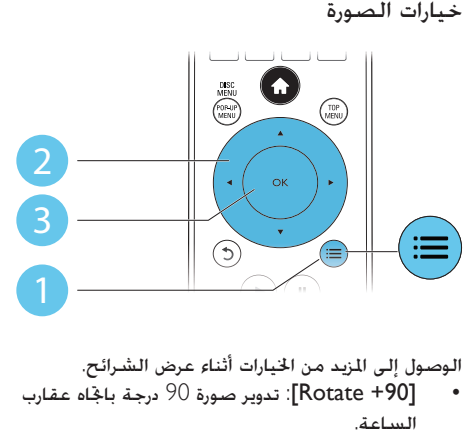

#### الوصول إلى املزيد من اخليارات أثناء عرض الشرائح.

- الساعة.
- •]-90 Rotate]: تدوير صورة 90 درجة باجتاه معاكس  $\bullet$ لعقارب الساعة.
	- •]Zoom]: تكبير صورة فيديو. اضغط على  $\bullet$ لتحديد عامل تكبير/تصغير.
		- •]Info]: عرض معلومات الصورة.  $\bullet$
- •]slide per Duration]: تعيني فاصل زمني لعرض  $\bullet$ الشرائح.
	- •]Animation Slide]: حتديد تأثير االنتقال لعرض  $\bullet$ الشرائح.
		- [Picture Settings]: حٓديد إعداد ألوان معرّف  $\bullet$ مسبقا.ً
			- •]Repeat]: تكرار مجلد محدد.

#### خيارات الصوت

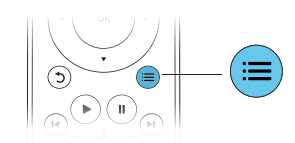

اضغط على بشكل متكرر للتنقل عبر اخليارات التالية.

- •تكرار املسار احلالي.
- •تكرار جميع املسارات في القرص أو اجمللد.
- •تشغيل مسارات الصوت بترتيب عشوائي.
	- •إيقاف تشغيل وضع التكرار.

AR

## ملفات فيديو DivX

ميكنك تشغيل ملفات DivX من قرص أو جهاز تخزين USB أو متجر فيديو عبر إنترنت )راجع "تأجير الفيديو عبر إنترنت").

- رمز التسجيل VOD لـ DivX
- •قبل شراء ملفات فيديو DivX وتشغيلها على هذا اللشغّل، سجّل هذا المشغّل في اللوقع .DivX لـ VOD رمز باستخدام www.divx.com
	- •عرض رمز VOD لـ DivX: اضغط على  $<$  [Advanced]  $<$  [Setup] • هجدد  $\bigcap$ .]DivX® VOD Code[

ترجمات DivX

- •اضغط على SUBTITLE لتحديد لغة.
- •إذا لم تظهر الترجمة بطريقة صحيحة، فعليك تغيير مجموعة األحرف التي تدعم ترجمة DivX. حتديد مجموعة أحرف: اضغط على ، وحدد ]Character .]set

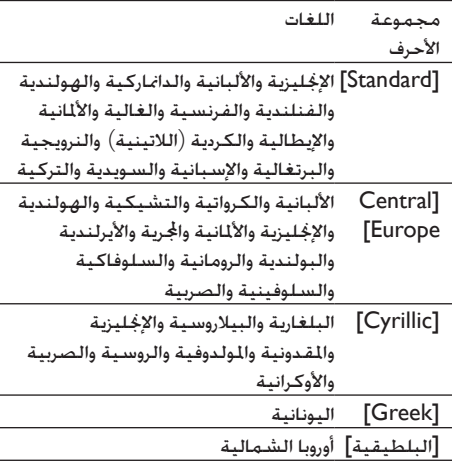

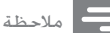

- لتشغيل ملفات DivX ألحمية بإدارة الحقوق الرقمية (DRM) من<br>جهاز تخزين USB أو متجر فيديو عبر إنترنت. قم بتوصيل هذا ّ املشغل بالتلفزيون عبر HDMI.
- لاستخدام الترجمة. تأكد من تطابق اسمي ملف الترجمة وملف<br>فيديو DivX بشكل تام. على سبيل الثال. إذا كان اسم ملف فيديو  $m$ ovie. $"$  هو "movie.avi". فاحفظ ملف الترجمة بالاسم  $\mathsf{Div}{\mathsf{X}}$ ."movie.sub" أو" srt
- يتيح لك الشُغَّل تشغيل ملفات الترجمات بالتنسيقات التالية: srt. و<br>sub. و sxt. و ssa. و smi.

تشغيل عرض شرائح موسيقي

<span id="page-11-0"></span>تشغيل الموسيقى والصور في الوقت نفسه لإنشاء عرض شرائح موسيقي. 1 من قرص أو جهاز تخزين USB موصول، شغّل ملف<br>موسيقى. 2 – اضغط على ث-، وانتقل إلى مجلد الصور.<br>3 – حدد صورة من قيص أو حهاز تخزين USB حدد صورة من قرص أو جهاز تخزين USB نفسه. ثم<br>اضغط على OK لبدء تشغيل عرض الشرائح.

- 
- 4 اضغط على لإيقاف عرض الشرائح.<br>5 اضغط على مرةً أخرى لإيقاف تشغيل الموسيقى.

## ميزة BonusView على قرص Blu-ray

عرض محتوى خاص (مثل التعليقات) في نافذة شاشة صغيرة.

تنطبق هذه امليزة فقط على أقراص ray-Blu املتوافقة مع BonusView (المعروفة أيضًا مبيزة العرض صورة داخل صورة).

- ↵ تظهر قائمة اخليارات. <sup>1</sup> أثناء التشغيل، اضغط على .
- .OK عدد [PIP] < [PIP selection] واضغط على $\,$ ↵ تتوقف خيارات PIP[ 1]/[2 ]على محتويات الفيديو.
	- ↵ يتم عرض نافذة الفيديو الثانوية.
	- أو [2nd audio language]  $3$ .OK على واضغط[2nd Subtitle Language[

## محتوى Live-BD على قرص Blu-ray

الوصول إلى خدمات حصرية عبر إنترنت، مثل اإلعالنات عن الأفلام والألعاب ونغمات الرنين ومحتويات إضافية أخرى. تنطبق هذه امليزة فقط على أقراص ray-Blu املمكنة .BD-Live مبحتوى

- ا أعمل على خضير اتصال إنترنت وإعداد شبكة (راجع )<br>"اعداد شبكة").
	- ّ على هذا املشغل. <sup>2</sup> قم بتوصيل جهاز تخزين USB مبوصل )USB)

- ُستخدم جهاز تخزين USB لتخزين محتوى •ي BD-Live الذي تم تنزيله.
- •ّ إذا قمت بتوصيل هذا املشغل بإنترنت عبر محول USB على شبكة Fi-Wi( يباع بشكل منفصل). فقم بتوصيل موزع USB (غير متوفر) ّ بهذا املشغل جلعل عدة منافذ USB متوفرة.
	- •حلذف Live-BD الذي سبق تنزيله على جهاز تخزين USB لتحرير الذاكرة، اضغط على < [Advanced] < [Setup] → وحدد .]Clear memory[
		- .BD-Live تشغيل قرص ممكن محتوى BD-Live.
- على قائمة القرص، حدد رمز BD-Live, واضغط على  $\pm$ <br>OK.
	- ↵ يبدأ حتميل محتوى Live-BD. يتوقف وقت التحميل على القرص واالتصال بإنترنت.
	- على واجهة BD-Live. حدد عنصرًا للوصول إليه.  ${\sf 5}$

#### مالحظة

- 
- قد تختلف خدمات BD-Live من الأقراص والبلدان.<br>عندما تستخدم محتوى BD-Live. يتم الوصول إلى البيانات على<br>القرص وهذا الشغّل من قِبل موفر الجنوى
- استخدم جهاز تخزين USB تتوفر فيه مساحة حرة بسعة جيجابايت<br>واحد على الأقل لتخزين ما يتم تنزيله.
- ّب عدم توفر طاقة USB كافية. إذا مت استخدام موزع USB ّ مع هذا املشغل، ّ ال حتمل موزع USB بأكثر من المقبول من أجهزة USB لتجنّب عدم توفر طاقة USB كافية.

## تشغيل قرص فيديو ray-Blu ثالثي األبعاد

ما حتتاج إليه

- •تلفزيون متوافق مع العرض الثالثي األبعاد
- •ّ هذا املشغل موصول بالتلفزيون عبر HDMI.
	- •نظارات ثالثية األبعاد متوافقة مع التلفزيون
		- قرص Blu-ray ثلاثي الأبعاد  $\bullet$
- 1 تأكد من تشغيل إخراج العرض الثالثي األبعاد:  $[Video] < [Setup]$  ، وحدد  $\bigcap$  $[Auto] < [Watch 3D  video]$ 
	- 2 ّشغل قرص فيديو ray-Blu ثالثي األبعاد.
- ضع النظارات ثلاثية الأبعاد للاستمتاع مؤثرات العرض<br>الثلاثي الأبعاد.
- •لتشغيل فيديو ثالثي األبعاد في العرض الثنائي األبعاد، أوقف تشغيل إخراج ray-Blu الثالثي

<span id="page-12-0"></span> $\leq$  [Setup] ، وحدد [Setup]  $\rightarrow$  $\Gamma$ [Off] < [Watch 3D video] < [Video]

### إعداد شبكة

ّ قم بتوصيل هذا املشغل بشبكة كمبيوتر وإنترنت للوصول إلى اخلدمات التالية:

- •استعراض الكمبيوتر الشخصي )DLNA(: تشغيل الصور واملوسيقى وملفات الفيديو التي تتدفق من الكمبيوتر.
- •استعراض إنترنت: الوصول إلى اخلدمات عبر إنترنت، مثل الصور والموسيقى والفيديو.
	- •حتديث البرنامج: ّ حتديث برنامج هذا املشغل عبر إنترنت.
- •Live-BD: الوصول إلى ميزات Bonus عبر إنترنت )هذا ينطبق على أقراص ray-Blu التي مت متكينها .)BD-Live الستخدام
- 1 قم بتوصيل هذا المشغّل بشبكة كمبيوتر وإنترنت<br>عبر اتصال سلكي (Ethernet) أو لاسلكي.
- •بالنسبة إلى االتصال السلكي، قم بتوصيل كبل الشبكة )غير متوفر مع املنتج( مبنفذ LAN في ّ لوحة هذا املشغل اخللفية.

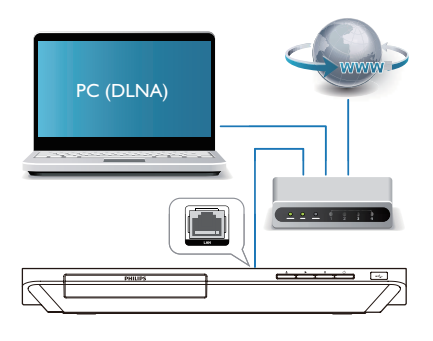

- ثبت الشبكة.  $\,$
- 1(اضغط على .
- 2(حدد ]Setup]، واضغط على OK.
- ،]Network installation[ > ]Network[ حدد(3
	- واضغط على OK.
- ) اتبع الإرشادات التي تظهر على شاشة التلفزيون لإكمال عملية التثبيت.

تنبيه

• فبل أن خاول توصيل الجهاز بالشبكة. يجب الاطلاع على موجه الشبكة<br>وبرنامج خادم الوسائط لتقنية DLNA ومبادئ الاتصال بالشبكة. إذا لزم الأمر، اقرأ الوثائق الرفقة مكونات الشبكة. لا تتحمّل شركة Philips مسؤولية البيانات التي تتعرض للفقدان أو الضرر أو التلف.

استعراض الكمبيوتر الشخصي عبر<br>DLNA

ّ من خالل هذا املشغل، ميكنك تشغيل تدفق الفيديو واملوسيقى والصور من الكمبيوتر إلى التلفزيون.

قبل البدء

- •على الكمبيوتر الشخصي، قم بتثبيت تطبيق خادم وسائط متوافق مع DLNA( مثل Windows 11 Media Player أو إصدار أعلى)
- •على الكمبيوتر الشخصي، قم بتمكني ميزة مشاركة الوسائط والملفات (راجع مستند "التعليمات" في تطبيق خادم الوسائط)
	- **1** قم بتوصيل هذا المشغّل والكمبيوتر الشخصي<br>بالشبكة المنزلية نفسها (راجع "إعداد الشبكة"). •للحصول على جودة فيديو أفضل، استخدم
	- اتصال الشبكة السلكية أينما أمكن.
- 2 اضغط على <del>∩</del>.<br>لـ تظهر القائمة الرئيسية على شاشة التلفزيون.
	- لا حدد [browse PC]. واضغط على OK.<br>ا- يظهر مستعرض الحتوى.
	- 4 ً حدد ملفًا، ثم اضغط على OK لتشغيله.
	- •استخدم جهاز التحكم عن بعد للتحكم في التشغيل.

### االستمتاع بخدمات إنترنت

.<br>باستخدام هذا المشغّل، مكنك الوصول إلى ا<del>ل</del>خدمات عبر إنترنت، كالأفلام والصور والموسيقى.

ما حتتاج إليه ّ قم بتوصيل هذا املشغل بإنترنت. )راجع "إعداد شبكة").

- 
- 1 اضغط على <del>∩</del>.<br>2 حدد خدمة واضغط على OK.
- <span id="page-13-0"></span> •]Netflix]: خدمة تسجيل عبر إنترنت لتشغيل الأفلام والمسلسلات التلفزيونية عبر إنترنت
	- •]YouTube]: خدمة ملشاركة الفيديو  $\bullet$ 
		- •]Piccasa]: ألبوم صور عبر إنترنت  $\bullet$
- •]AccuWeather]: خدمة لتوقع أحوال الطقس في  $\bullet$ كل أنحاء العالم
- جهاز التعليمات التي تظهر على الشاشة واستخدم I واستخدم واستخدم<br>حهاز التحكم عن بعد للاستمتاع بالخدمات.

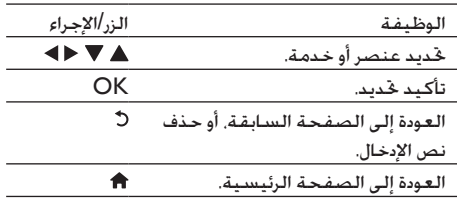

### تشغيل تدفق الوسائط من جهاز Android

باستخدام ميزة SimplyShare Philips عبر هذا ّ املشغل، ميكنك تشغيل تدفق الوسائط من جهاز قائم على Android إلى التلفزيون. للحصول على مزيد من التفاصيل. مكنك زيارة الموقع www.philips.com/support

## التحكم في الهاتف الذكي

استخدم هاتفًا ذكيًا لاستعراض ملفات الوسائط والتحكم ّ فيها وتشغيلها من هذا املشغل.

ما حتتاج إليه

- •هاتف ذكي iPhone)إصدار 3.1.3 iOS وأعلى( أو جهاز قائم على Android)إصدار 2.1 Android وأعلى).
- •على الهاتف الذكي، قم بتنزيل التطبيق Philips MyRemote
- •جلهاز iPhone، ابحث عن التطبيق في App Store

 •لهاتف قائم على Android، ابحث عن التطبيق Android Market في

قبل البدء

- •ّ قم بتوصيل هذا املشغل بشبكة منزلية )راجع "إعداد الشبكة").
- •قم بتوصيل الهاتف الذكي بالشبكة املنزلية نفسها )للحصول على مزيد من التفاصيل، ميكنك مراجعة دليل مستخدم الهاتف الذكي(.
	- •ّ تشغيل هذا املشغل

#### التحكم في المشغّل

استخدم هاتفًا ذكيًّا لاستعراض ملفات الوسائط والتحكم<br>-فيها وتشغيلها من هذا المشغّل.

- المخل قرص بيانات أو جهاز تخزين USB في هذا  $\blacksquare$
- $\Delta$ على الهاتف الذكي. اضغط على الرمز MyRemote<br>من الشاشة الرئيسية.
	- ↵ ّ يظهر اسم هذا املشغل على الهاتف الذكي.
		- $\bf{3}$  حدد هذا المشغّل من شاشة الهاتف الذكي $\bf{3}$
- ↵ يتم متكني الهاتف الذكي الذي يتم استخدامه كجهاز حتكم عن بعد ظاهري.
- **4** ملى الهاتف الذكي. اضغط على علامة التبويب<br>Media (الوسائط) ثم حدد القرص أو مصدر USB.
- ا<br>الم ايتم عرض الجُلدات الموجودة في قرص البيانات أو جهاز تخزين USB.
	- ق أفتح مجلدًا، وحدد ملفًا لتشغيله.  $5\,$
- •للوصول إلى جهاز التحكم عن بعد، عد إلى شاشة الهاتف الذكي السابقة، ثم اضغط على عالمة التبويب Remote( جهاز التحكم عن بعد). يتم تمكين أزرار التحكم الملائمة فقط.
	- **6** اضغط على أزرار التحكم على الهاتف الذكي<br>للتحكم فى التشغيل.
- •للوصول إلى مزيد من أزرار التحكم، عليك مترير الشاشة لليسار أو لليمني.
- •للخروج من التطبيق، اضغط على زر الشاشة الرئيسية على الهاتف الذكي.

## Philips EasyLink استخدام

<span id="page-14-0"></span>ّ يدعم هذا املشغل وظيفة EasyLink Philips، التي تستخدم بروتوكول CEC-HDMI( التحكم بإلكترونيات المستهلك). مكنك استخدام جهاز خكم عن بعد واحد للتحكم في الأجهزة المتوافقة مع EasyLink والموصولة عبر HDMI. ال تضمن Philips إمكانية التشغيل التفاعلي بنسبة مئة في املئة مع جميع أجهزة CEC-HDMI.

- $\,$  HDMI CEC قم بتوصيل الأجهزة المتوافقة مع  $\,$  HDMI CEC  $\,$ عبر HDMI، ّ وشغل عمليات CEC HDMI على التلفزيون وأجهزة موصولة أخرى )راجع دليل الستخدم الخاص بالتلفزيون أو الأجهزة الأخرى للحصول على مزيد من التفاصيل).
	- 2 اضغط على <del>∩</del>.<br>3 حدد Setupl>>
	- 3 حدد [EasyLink] < [Setup].<br>4 مدد 1001 متحدد 1501
- حدد [On] ضمن الخيارات: [EasyLink] و .[One Touch Standby[ و[ One Touch Play[ ↵ وظيفة EasyLink قيد التشغيل.

تشغيل بكبسة زر واحدة

عند وجود قرص فيديو في حجرة القرص، اضغط على إلخراج التلفزيون من وضع االستعداد وتشغيل قرص. التبديل إلى وضع االستعداد بكبسة زر واحدة عند وضع جهاز موصول (على سبيل المثال، التلفزيون) في وضع الاستعداد باستخدام جهاز التحكم عن بعد الخاص به. يوضع هذا المشغّل في وضع الاستعداد بشكل تلقائي.

## 3 تغيير الإعدادات

#### ّ يساعدك هذا القسم على تغيير إعدادات هذا املشغل.

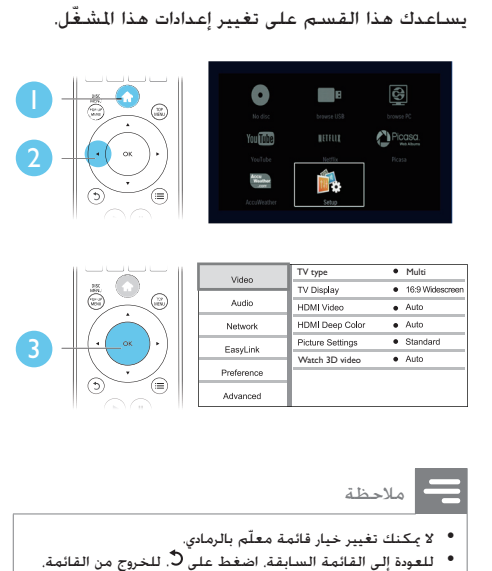

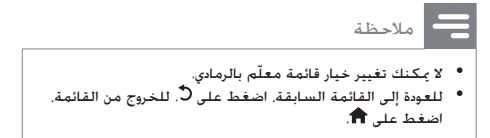

#### الصورة

- 1 اضغط على .
- الفيديو. <sup>2</sup> حدد ]Setup[ <sup>&</sup>gt; ]Video ]للوصول إلى خيارات إعداد
	- •]type TV]: حتديد نظام ألوان ملالءمة التلفزيون.  $\bullet$
	- •]display TV]: حتديد تنسيق عرض الصورة ملالءمة  $\bullet$ شاشة التلفزيون.
		- •]video HDMI]: حدد دقة فيديو HDMI.
		- •]Color Deep HDMI]: عرض األلوان مبزيد من  $\bullet$ الظلال وتدرجات الألوان إذا كان محتوى الفيديو مسجالًباستخدام ميزة Color Deep وكان التلفزيون يدعم هذه الميزة.
			- [Picture settings]: حٓديد إعداد ألوان معرّف  $\bullet$ مسبقا.ً
- [Watch 3D video]: تعيين إلى إخراج ثلاثي الأبعاد أو ثنائي األبعاد عند تشغيل قرص ray-Blu ثالثي الأبعاد. يجب أن يكـون المشـعّل مـوصـولاً بتلفـزيـون ثلاثـي األبعاد عبر HDMI.

#### مالحظة

- <span id="page-15-0"></span>اجلديد. • إذا قمت بتغيير أحد اإلعدادات، فتأكد من أن التلفزيون يدعم اإلعداد
- بالنسبة إلى الإعدادات المتعلقة بـ HDMI. يجب أن يكون التلفزيون<br>موصولاً عبر HDMI.
- بالنسبة إلى التوصيلة الركّبة (عبر موصل VIDEO). حدد دقة فيديو<br>من 480i/576i أو 480p/576p ضمن **[HDMI video]** لتمكين إخراج الفيديو.

#### الصوت

- 1 اضغط على .
- إعداد الصوت. <sup>2</sup> حدد ]Setup[ <sup>&</sup>gt; ]Audio ]للوصول إلى خيارات
- •]Mode Night]: حتديد الصوت الهادئ أو الديناميكي الكامل. يؤدي الوضع الليلي إلى تخفيض مستوى الأصوات الصاخبة وزيادة مستويات الأصوات الناعمة (الكلام مثلاً).
	- •]Audio HDMI]: تعيني تنسيق صوت HDMI  $\bullet$ عندما يكون هذا المشغّل موصولاً عبر HDMI.
- •]Audio Digital]: حتديد تنسيق صوتي إلخراج  $\bullet$ الصوت عندما يكون هذا المشغّل موصولاً عبر موصل رقمي (محوري).
- •]Downsampling PCM]: قم بتعيني معدل أخذ العينات إلخراج صوت PCM ّ عندما يكون هذا املشغل موصولاً عبر موصل رقمي (محوري).

#### مالحظة

- بالنسبة إلى الإعدادات المتعلقة بـ HDMI. يجب أن يكون التلفزيون<br>موصولاً عبر HDMI.
- يتوفر الوضع الليلي فقط لأقراص DVD وBlu-ray المرمّزة بواسطة<br>Dolby

## الشبكة (التثبيت الحالة...)

- 1 اضغط على .
- إعداد الشبكة. <sup>2</sup> حدد ]Setup[ <sup>&</sup>gt; ]Network ]للوصول إلى خيارات
- •]installation Network]: بدء تثبيت سلكي أو  $\bullet$ السلكي لتشغيل الشبكة.

- •]settings network View]: عرض حالة الشبكة احلالية.
- •]settings wireless View]: عرض معلومات حالة .احلالية Wi-Fi
	- •]Product your Name:]: إعادة تسمية هذا  $\bullet$ ّ املشغل لتعريفه في شبكة منزلية.

## التفضيلات (اللغات، المراقبة الأبوية...)

- **1** اضغط على <del>∩</del>.<br>2 جدد [Setup] >
- حدد [Setup] > [Preference] للوصول إلى<br>خيارات إعداد الصوت الفضلة.
- •]language Menu]: حتديد لغة عرض القائمة على الشاشة.
	- •]Audio]: حتديد لغة صوت للفيديو.  $\bullet$
	- •]Subtitle]: حتديد لغة ترجمة للفيديو.
	- •]Menu Disc]: حتديد لغة القائمة لقرص فيديو.
- [Parental Control]: تقييد الوصول إلى الأقراص  $\bullet$ ّ املسجلة مع تصنيفات. أدخل "0000" للوصول إلى خيارات التقييد. لتشغيل كافة األقراص بصرف النظر عن التصنيف. حدد المستوى "8".
- •]Saver Screen]: متكني وضع شاشة التوقف أو تعطيله. إذا مت متكينه، تدخل الشاشة في وضع اخلمول بعد مرور 10 ّ دقائق لم يسجل خاللها أي نشاط )على سبيل املثال، في وضع التوقف أو التوقف المؤقت).
- •]Shift Subtitle Auto]: متكني نقل الترجمات أو تعطيله. إذا م مكينه. يتغير موضع الترجمة تلقائيًا ليناسب شاشة التلفزيون )تعمل هذه امليزة فقط مع بعض أجهزة التلفزيون من Philips).
- •]Password Change]: تعيني كلمة مرور أو تغييرها لتشغيل قرص مقيّد. إذا لم يكن لديك كلمة<br>-مرور أو إذا نسيت هذه الكلمة، فأدخل "0000".
	- •]Panel Display]: تغيير سطوع لوحة عرض  $\bullet$ المشغّل.
- •]Standby Auto]: متكني وضع االستعداد التلقائي أو تعطيله. إذا تم مُكينه، يتحوّل المشغّل إلى وضع االستعداد بعد مرور 30 ّ دقيقة لم يسجل خاللها أي نشاط )على سبيل املثال، في وضع التوقف أو التوقف المؤقت).
- •]up wake Fast]: ّ متكني املشغل أو تعطيله لتشغيله بسرعة من وضع االستعداد. إذا كانت ميزة التشغيل السريع قيد التشغيل، سيتم استهالك طاقة أقل أثناء وجود المشغّل في وضع الاستعداد.

<span id="page-16-0"></span> •]PBC VCD]: عرض قائمة احملتوى لقرصي VCD و SVCD أو تخطيها.

#### مالحظة

- إذا لم تكن لغتك الفضّلة متوفرة للغة القرص أو الصوت أو الترجمة.<br>يكنك خديد [Other] من خيارات الفائمة وإدخال رمز اللغة الذي ميكن العثور عليه في جهة دليل املستخدم اخللفية، وهو مؤلف من 4 أرقام.
- إذا حددت لغة ليست متوفرة على قرص ما. يستخدم هذا المشغّل لغة<br>القرص الافتراضية.

## خيارات متقدمة (مسح الذاكرة...)

- **1** اضغط على <del>∩</del>.<br>2 حدد Setupl >
- حدد [Setup] > [Advanced] للوصول إلى خيارات<br>الإعداد المقدمة.
- •]security Live-BD]: تقييد الوصول إلى محتوى Live-BD أو السماح به )فقط ألقراص Live-BD غير التجارية والمنشأة من قبل المستخدم).
- •]وضع Downmix]: التحكم في إخراج صوت استريو  $\bullet$ ثنائي القناة.
	- [Software update]: حدد لتحديث البرنامج من  $\bullet$ شبكة أو من جهاز تخزين USB.
- السابق BD-Live تنزيل حذف :[Clear memory[• ًا إنشاء مجلد على جهاز تخزين USB. يتم تلقائي اسمه "BUDA "لتخزين تنزيل Live-BD.
- DivX• ® تسجيل رمز عرض :[DivX® VOD Code[  $\bullet$ أو رمز إلغاء التسجيل لهذا المشغّل.
	- •]ESN Netflix]: عرض ESN( الرقم التسلسلي الإلكتروني) لهذا المشغّل.
	- •]Deactivation]: إلغاء تنشيط Netflix على هذا  $\bullet$ المشغّا ..
- •]information Version]: عرض إصدار برنامج هذا  $\bullet$ المشغّا ..
- •]settings default Restore]: إعادة تعيني هذا المشغّل إلى الإعدادات الافتراضية التي تم تعيينها في المصنع. باستثناء كلمة المرور ومستوى المراقبة الأبوية.

#### مالحظة

- 
- \* لا يمكنك تقييد الاتصال بإنترنت على أقراص IBlu-ray التجارية.<br>\* قبل شراء مقاطع فيديو DivX وتشغيلها على هذا الشغّل. سجّل<br>هذا الشغّل على موقع www.divx.com باستخدام رمز VOD لـ .DivX

 $\bullet$ 

## 4 تحديث البرنامح

ّ قبل حتديث برنامج هذا املشغل، حتقق من إصدار البرنامج احلالي:

 $[Advanced] < [Setup]$  + اضغط على  $\bigoplus$ , ثم حدد  $\bullet$ .OK على واضغط ,[Version information[ >

حتديث البرنامج عبر إنترنت

- -
- 1 فم بتوصيل للشغّل بإنترنت (راجع "إعداد شبكة").<br>2 اضغط على <del>1</del> ، وحدد [Setup].<br>3 حدد [Advanced] > [Software update] <
	- ↵ إذا مت الكشف عن وسيطة ترقية، فستتم مطالبتك ببدء التحديث.
	- البرنامج. <sup>4</sup> اتبع التعليمات على شاشة التلفزيون لتحديث
- ↵ بعد االنتهاء من التحديث، ّ يتوقف هذا املشغل تلقائيًا ثم يعود للعمل مجددًا.

## حتديث البرنامج عبر USB

- ل يكنك زيارة الموقع www.philips.com/support<br>للتحقق من الإصدار الأحدث للبرنامج.
	- •ابحث عن الطراز الذي تستخدمه وانقر فوق software and drivers" (البرامج وبرامج التشغيل).
		- $\cup$ SB قم بتنزيل البرنامج إلى جهاز تخزين USB.
- قم بفك التنزيل وتأكد من أن الجُلد الذي تم فكه  $\left( 1\right)$ يحمل اسم "ALL\_UPG".
	- b ضع مجلد "ALL\_UPG "في دليل اجلذر.
	- قم بتوصيل جهاز تخزين USB بوصل <del>' کَ</del>\* (USB)<br>على هذا الشغَّل.
		-
		- 4 اضغط على <del>∩</del> ، وحدد [Setup].<br>5 حدد Software update] > [Advanced] > .**[USB]** 
			- ↵ إذا مت الكشف عن وسيطة ترقية، فستتم مطالبتك ببدء التحديث.
- <span id="page-17-0"></span>البرنامج. <sup>6</sup> اتبع التعليمات على شاشة التلفزيون لتحديث
- ↵ بعد االنتهاء من التحديث، ّ يتوقف هذا املشغل تلقائيًا ثم يعود للعمل مجددًا.

## تنبيه

تخزين USB، ّ فمن شأن ذلك أن يلحق الضرر بهذا املشغل. • عندما تكون عملية التحديث جارية، ال تفصل الطاقة أو تُخرج جهاز

## 5 المواصفات

مالحظة

• مواصفات املنتج عرضة للتغيير بدون إشعار.

رمز املنطقة

بإمكان هذا المشغّل أن يشغّل أقراصًا بواسطة رموز المناطق التالية.

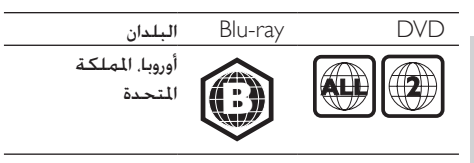

الوسائط القابلة للتشغيل

- BD 3D BD-Video  $\bullet$
- ،DVD-R/-RW ،DVD+R/+RW ،DVD-Video• )مزدوجة طبقة )DVD+R/-R DL
	- VCD/SVCD•
	- •قرص مضغوط صوتي، RW-CD/R-CD، وسائط JPEG ملفات ،WMA وسائط ،MP3
- وسائط ،DivX Plus HD/)Ultra( DivX وسائط **MKV** 
	- •جهاز تخزين USB

تنسيق الملفات

- •الفيديو: avi. وdivx. و4mp. وmkv.
	- •الصوت: 3mp. وwma. وwav.  $\bullet$ 
		- •الصورة: jpg. وgif. وpng.  $\bullet$

الفيديو

- •نظام اإلشارات: NTSC / PAL
- إخراج فيديو مركّب: Vp-p 1 (75 أوم)  $\bullet$
- ،720p ،480p/576p ،480i/576i :HDMI إخراج  $\bullet$ هرتز 24/1080p ،1080p ،1080i

الصوت

- •إخراج صوت متاثلي ثنائي القناة
- •صوت أمامي، ميني ويسار: 2 Vrms >( 1 كيلو أوم)
	- •اإلخراج الرقمي: 0.5 p-Vp)75 أوم(
		- •محوري
		- •إخراج HDMI
		- •تردد أخذ العينات:
	- •3MP: 32 كيلوهرتز، 44.1 كيلوهرتز، 48 كيلوهرتز
		- •WMA: 44.1 كيلوهرتز، 48 كيلوهرتز
- •معدل البت الثابت:
- <span id="page-18-0"></span> •3MP: 112 كيلوبت بالثانية - 320 كيلوبت بالثانية
- •WMA: 48 كيلوبت بالثانية 192 كيلوبت  $\bullet$ بالثانية

USB

- •التوافق: USB عالي السرعة )2.0(
- •دعم الفئة: فئة التخزين الكبير السعة USB
	- •نظام امللفات: 16FAT، 32FAT
- •منفذ USB: 5 فولت ، 500 ميلي أمبير )لكل  $\bullet$ منفذ)
- •دعم HDD( محرك قرص ثابت محمول(: قد يكون مصدر الطاقة اخلارجية مطلوبًا.

الوحدة الرئيسية

- •معدل وحدة التزويد بالطاقة: 220-240 فولت~، 50/60 هرتز
	- •استهالك الطاقة: 10 واط
- استهلاك الطاقة في وضع الاستعداد (تعطيل ميزة التشغيل السريع): < 0.5 واط
	- •األبعاد )العرض x االرتفاع x العمق(:  $\bullet$  $(x)$  219 × 42 × 360
		- •الوزن الصافي: 1.15 كجم

الملحقات المتوفرة

- •جهاز حتكم عن بعد وبطاريات
	- •دليل املستخدم
		- مواصفات الليزر
- •نوع الليزر )ديود(: AlGaInN( BD)، AlGaInP  $(DVD/CD)$
- •طول املوجة: 398 ~ 412 نانومتر )قرص BD(، 650 ~ 664 نانومتر )قرص DVD)، 796 نانومتر )قرص مضغوط)
- قدرة الإخراج (المعدلات القصوى): 20 ميلي واط (قرص BD(، 7 ميلي واط )قرص )DVD)، 7 ميلي واط )قرص مضغوط)

6 استكشاف الأخطاء وإصالحها

#### مالحظة

- يكنك الرجوع إلى لوحة نوع المنتج في جهة المنتج الخلفية أو<br>السفلي للحصول على معلومات حول تعريف المنتج ومعدلات وحدات التزويد بالطاقة.
- قبل إجراء التوصيلات أو إدخال أي تغيير عليها. تأكد من فصل كل<br>الأجهزة عن مأخذ الطاقة.

## حتذير

• خطر حدوث صدمة كهربائية. ً ال تعمد أبدا إلى إزالة الغالف الهيكلي ّ للمشغل.

لكي يبقى الضمان صالحًا. لا خاول إطلاقًا إصلاح المشغّل بنفسك. إذا واجهت مشكلة ما أثناء استخدام هذا المشغّل. فتحقق من النقاط التالية قبل طلب اخلدمة. وفي حال استمرار المشكلة، يمكنك تسجيل المشغّل والحصول على الدعم من .www.philips.com/welcome املوقع إذا اتصلت بشركة Philips، فسيتم سؤالك عن طراز هذا المشغّل ورقمه التسلسلي. يقع رقم الطراز والرقم التسلسلي في الجهة الخلفية من هذا المشغّل. سجّل الأرقام هنا: رقم الطراز \_ الرقم التسلسلي \_\_\_\_\_\_\_\_\_\_\_\_\_\_\_\_\_\_\_\_\_\_\_\_\_\_

#### الوحدة الرئيسية

الأزرار الموجودة على هذا المشغّل لا تعمل.

 •ّ افصل هذا املشغل عن وحدة التزويد بالطاقة لدقائق معدودة، ثم عاود توصيله.

#### الصورة

ال صورة.

- •تأكد من حتويل التلفزيون إلى إدخال املصدر الصحيح ّ لهذا املشغل.
- بالنسبة إلى التوصيلة المركّبة (عبر موصل VIDEO)  $\bullet$ بالتلفزيون، ّ على هذا املشغل، حدد دقة فيديو من i/576i480 أو p/576p480 لتمكني إخراج الفيديو

<span id="page-19-0"></span>)اضغط على ، وحدد ]< [Video] > [Setup . )][HDMI video

- ال صورة على توصيلة HDMI.
- •تأكد من عدم وجود أي عيوب في كبل HDMI. وإال فاستبدله بكبل HDMI جديد.
- •على جهاز التحكم عن بعد، اضغط على ثم اضغط على "731" (أزرار رقمية) لاسترداد عرض الصورة. أو انتظر 10 ثوانٍ لتمكين الاسترداد التلقائي.
- إذا كان هذا المشغّل موصولاً بجهاز عرض غير مصرّح به مع كبل HDMI، فقد يتعذّر إخراج إشارات الصوت والفيديو.

يتعذّر على القرص تشغيل فيديو عالي الوضوح.

- •تأكد من احتواء القرص على فيديو عالي الوضوح.
	- •تأكد من دعم التلفزيون الفيديو عالي الوضوح.

#### الصوت

ال صوت يخرج من التلفزيون.

- •تأكد من توصيل كبالت الصوت بشكل صحيح بإدخال الصوت في التلفزيون.
- •تأكد من حتويل التلفزيون إلى إدخال املصدر الصحيح ّ لهذا املشغل.

ال يخرج أي صوت من مكبرات الصوت العالي جلهاز الصوت الخارجي (المسرح المنزلي أو مضخم إشارة الصوت).

- •تأكد من توصيل كبالت الصوت بشكل صحيح بإدخال الصوت في جهاز الصوت.
- •ّحول جهاز الصوت اخلارجي إلى مصدر إدخال الصوت الصحيح.
	- ال صوت على توصيلة HDMI.
- •قد ال تسمع أي صوت من إخراج HDMI إذا كان اجلهاز املوصول ال يتوافق مع HDCP أو يتوافق فقط مع DVI.

ال إخراج صوت ثانوي مليزة صورة داخل صورة.

 •عندما يتم حتديد ]Bitstream ]حتت قائمة ]HDMI Audio ]أو ]Audio Digital ]يتم كتم الصوت التفاعلي مثل الصوت الثانوي مليزة صورة داخل صورة. قم بإلغاء التحديد ]Bitstream].

#### التشغيل

تعذّر تشغيل القرص.

- •ّ نظف القرص.
- •تأكد من حتميل القرص بشكل صحيح.
- •ّ تأكد من أن هذا املشغل يدعم القرص. راجع قسم "املواصفات".
- •ّ تأكد من أن هذا املشغل يدعم رمز املنطقة لقرص  $\bullet$ .BD أو DVD

- •بالنسبة إلى RW±DVD أو R±DVD، تأكد من اكتمال القرص.
	- تعذّر تشغيل ملفات فيديو DivX.
	- تأكد من اكتمال ملف فيديو DivX.
	- تأكد من صحة ملحق اسم ملف الفيديو.
- لتشغيل ملفات DivX احملمية بإدارة احلقوق الرقمية )DRM )من جهاز تخزين USB أو شبكة، قم ّ بتوصيل هذا املشغل بالتلفزيون عبر HDMI.
	- عدم ظهور ترجمات DivX بطريقة صحيحة.
	- تأكد من تطابق اسمي ملف الترجمة وملف فيديو DivX بشكل تام.
	- تأكد من أن ملف الترجمة يتضمّن ملحق اسم يدعمه هذا المشغّل (srt. أو sub. أو txt. أو ssa. أو .).smi
		- تتعذّر قراءة محتويات جهاز تخزين USB موصول.
	- تأكد من توافق تنسيق جهاز تخزين USB مع هذا ّ املشغل.
- ّ تأكد من أن هذا املشغل يدعم نظام امللفات على جهاز تخزين USB.
- من أجل HDD USB( محرك قرص ثابت محمول(، قد .<br>ختاج إلى مصدر طاقة خارجي.
	- يتم عرض "entry No "أو عالمة "x "على التلفزيون.
		- تعذّر التشغيل.
		- تعذّر عمل ميزة EasyLink.
- تأكد من توصيل هذا المشغّل بتلفزيون Philips المزوّد مبيزة EasyLink، ومن تشغيل خيار EasyLink( راجع  $<$  "Blu-ray وأقراص DVD وأقراص blu-ray" " .)"Philips EasyLink استخدم"
	- تعذّر الوصول إلى ميزات Live-BD.
- •ّ تأكد من توصيل هذا املشغل بالشبكة )راجع قسم " ّ استخدام مشغل أقراص DVD وray-Blu" > "إعداد شبكة").
- تأكد من أن تثبيت الشبكة قد تمّ (راجع قسم  $\bullet$ " ّ استخدام مشغل أقراص DVD وray-Blu" > "إعداد شبكة").
	- •تأكد من أن قرص ray-Blu يدعم ميزات Live-BD.
	- مسح تخزين الذاكرة (راجع قسم "تغيير الإعدادات" < "خيارات متقدمة )أمان محتوى Live-BD، مسح الذاكرة...)").
		- تعذّر حتميل الفيديو من متجر فيديو عبر إنترنت.
- •ّ تأكد من توصيل هذا املشغل بالشبكة )راجع  $<$  "DVD استخدام قرص Blu-ray/ مشغّل أقراص" $^{\prime\prime}$ "إعداد الشبكة").
- •ّ احرص على توصيل هذا املشغل بالتلفزيون عبر كبل .HDMI
- •تأكد من تسديد املبلغ املطلوب مقابل تأجير الفيديو، ومن أن الفيديو ما زال ضمن فترة التأجير.

الشبكة

تعذّر العثور على الشبكة الالسلكية أو كانت مشوهة.

- •تأكد من أن الشبكة موصولة بشكل صحيح )راجع قسم "استخدم قرص ray-Blu/ ّ مشغل أقراص DVD "  $"$ إعداد شبكة").
	- تأكد من أن تثبيت الشبكة موصولة تمّ (راجع قسم  $<$  "DVD استخدم قرص Blu-ray/ مشغّل أقراص" $^{\prime\prime}$ "إعداد شبكة").
- •تأكد من أن عمل الشبكة الالسلكية ال يخضع لتأثير أفران املايكروويف أو أجهزة الهاتف التي تعمل بتقنية Dect أو أجهزة مجاورة أخرى تعمل بتقنية Fi-Wi.
	- •إذا كانت الشبكة الالسلكية ال تعمل كما يجب، فجرّب تثبيت شبكة سلكية (راجع قسم "استخدم قرص ray-Blu/ ّ مشغل أقراص DVD" > "إعداد شبكة").

تعذّر عمل خدمة إنترنت )/picasa/netflix/Youtube .)facebook/twitter/flickr/accuweather

- •تأكد من أن الشبكة موصولة بشكل صحيح )راجع قسم " ّ استخدام مشغل أقراص DVD وray-Blu> " "إعداد شبكة").
- تأكد من أن تثبيت الشبكة تمّ (راجع قسم "استخدام مشغّل أقراص DVD وBlu-ray" > "إعداد شبكة").
	- •حتقق من توصيلة املوجه )راجع دليل مستخدم الموجه).

ميزتا استعراض الكمبيوتر الشخصي وخدمات إنترنت تعمالن Youtube/netflix/picasa/facebook/twitter/( .ببطء .)flickr/accuweather

- •راجع دليل مستخدم املوجه الالسلكي للحصول على معلومات حول النطاق الداخلي وسرعة النقل وعوامل أخرى خاصة بجودة الإشارة.
- •إنك بحاجة إلى اتصال إنترنت عالي السرعة باملوجه.

#### ملفات الفيديو الثالثية األبعاد

تعذّر مشاهدة المؤثرات الثلاثية الأبعاد

- •تأكد من تشغيل إخراج العرض الثالثي األبعاد )راجع  $<$  "DVD استخدام قرص Blu-ray/ مشغّل أقراص" $^{\prime}$ "تشغيل قرص فيديو Blu-ray ثلاثي الأبعاد").
- •تأكد من أن عنوان القرص اجلاري تشغيله يتوافق مع ray-Blu ثالثي األبعاد.
- •تأكد من توافق التلفزيون مع العرض الثالثي األبعاد ومع HDMI، ومن تعيني التلفزيون إلى الوضع الثالثي الأبعاد (مكنك مراجعة دليل مستخدم التلفزيون).
- •تأكد من تنشيط النظارات الثالثية األبعاد )ميكنك مراجعة دليل مستخدم التلفزيون).

## 7 إشعارات هامة حول السالمة

اقرأ كافة الإرشادات وافهمها قبل استخدام مشغّل أقراص ray-Blu وأقراص DVD هذا. ّ إذا تسبب عدم اتباع اإلرشادات أي ضرر، فلن تنطبق بنود الضمان.

### مالحظات مهمة للمستخدمني في الملكة المتحدة.

الصهيرة الأساسية تنطبق هذه المعلومات فقط على المنتجات المزوّدة بقابس رئيسي ذي ثالثة أسنان. يتالءم هذا املنتج مع قابس مصبوب معتمد. إذا استبدلت الصهيرة، فقم باستخدام واحدة أخرى تتمتع بـ: •التصنيفات الظاهرة على القابس، •موافقة 1362 BS و •عالمة املوافقة من ASTA. اتصل بالموزّع إذا كنت غير متأكد من نوع الصهيرة التي تريد استخدامها. تنبيه: للمطابقة مع توجيه EMC (2004/108). لا تفصل القابس عن كبل الطاقة. كيفية توصيل القابس تكون الأسلاك في سلك الطاقة ملوّنة كما يلي: أزرق سلك التعادل  $(\mathsf{N})$ ، بني $\mathsf{I} = \mathsf{I}$ سلك التعادل  $\mathsf{I}$ الضغط )L). إذا لم تكن الألوان تتطابق مع الألوان الموجودة على القابس. فحدد الأطراف في القابس كما يلي: وصّل السلك الأزرق بالطرف الذي يحمل العلامة  $\mathbb N$  أو $\mathbb i$ الملوّن بالأسود. وصّل السلك البني بالطرف الذي يحمل العلامة L أو  $\:$ الملوّن بالأحمر.

ل لا تقم بتوصيل أي سلك بالطرف الأرضي في القابس،  $\, {\bf 3}$ الذي يحمل العلامة E (أو e) أو الملوّن بالأخضر (أو الأخضر والأصفر).

قبل إعادة غطاء القابس إلى مكانه، تأكد من أن مسكة السلك مشدودة بإحكام فوق غالف الكبل وليس فقط فوق السلكني في الكبل.

حقوق النشر في الملكة المتحدة.

قد يتطلب تسجيل املواد وتشغيلها احلصول على موافقة. راجع قانون العام 1956 اخلاص بحقوق النشر وقوانني حماية المؤدين من العام 1958 إلى العام 1972.

## األمان

خطر حدوث صدمة كهربائية أو حريق!

- <span id="page-21-0"></span>لا تعرّض المنتج والملحقات أبدًا للمطر أو المباه. لا تضع حاويات السوائل، مثل أواني الزهور، بالقرب من املنتج. إذا انسكبت السوائل على المنتج أوفى داخله فافصله عن مأخذ الطاقة على الفوراتصل مركز Philipsكلعناية بالمستهلك لفحص المنتج قبل استخدامه من جديد.
- •ً ال تضع املنتج وامللحقات أبدا بالقرب من اللهب املكشوفة أو أي مصادر حرارة أخرى، مبا في ذلك أشعة الشمس املباشرة.
- احرص دائمًا على عدم إدخال أي أشياء في فتحات التهوية أو الفتحات الأخرى الموجودة على المنتج.
- •يجب أن تبقى خاصية فصل اجلهاز جاهزة للتشغيل حيث يتم استخدام مأخذالتوصيل الرئيسي أورابط الجهازلفصل الجهاز.
- •ال يجب تعريض البطاريات )حزمة البطاريات أو البطاريات التي تم تثبيتها) للحرارة المفرطة على غرار أشعة الشمس أو النار أو ما شابه.
- •افصل املنتج عن مأخذ الطاقة قبل العواصف الرعدية.
- •ً عند فصل سلك الطاقة، اسحب القابس دوما وليس الكبل.
	- خطر حدوث قصر في الدائرة الكهربائية أو حريق!
- •قبل توصيل املنتح مبأخذ الطاقة، تأكد من أن اجلهد الكهربائي يطابق القيمة الطبوعة في الجهة الخلفية أوالسفلى من المنتج. لاتقم أبداً بتوصيل المنتج مأخذ الطاقة كان اجهد الكهربائي مختلفا.ً
	- خطر حدوث إصابة أو تلف المنتج!
- إشعاع ليزر مرئي وغير مرئي عند فتح المنتج. جُنّب تعريض المنتج للإشعاع.
- •ال تلمس عدسة القرص البصرية داخل حجرة القرص.
- •ً ال تضع أبدا املنتج أو أي أجسام على أسالك الطاقة أو معدات  $\bullet$ كهربائية أخرى.
- •إذا مت نقل املنتج في درجات حرارة أقل من 5 درجات مئوية، فانزع غالف املنتج وانتظر حتى تصل درجة حرارته إلى درجة حرارة الغرفة قبل توصيله مبأخذ الطاقة.

خطر حدوث فرط الإحماء!

 •ّ ال تثب ً ت هذا املنتج أبدا في مكان محصور. يرجى ترك مسافة من 4بوصات على األقل حول املنتج لضمان التهوية املناسبة. احرص على ألاتؤدي الستائر أوأي أشياء أخرى إلى تغطية فتحات تهوية المنتج.

خطر التلوث!

- •ال تخلط البطاريات )قدمية وجديدة أو بطاريات كربون وقلوية، وما إلى ذلك).
- •أخرج البطاريتني عند نفادهما أو إذا كنت ستتوقف عن استخدام جهاز التحكم عن بعد لفترة وقت طويلة.

 •حتتوي البطاريات على مواد كيميائية، ويجب التخلص منها بطريقة صحيحة.

خطر ابتلاع البطاريات!

- قد يحتوى للنتج/جهاز التحكم عن بعد على بطارية مستديرة على شكل حجر العملة والتي ميكن ابتالعها.
- أبقِ البطارية بعيدًا عن متناول الأطفال في جميع الأوقات! رمز الأجهزة من المستوى الثاني:

يشير هذا الرمز إلى أن هذا املنتج يتسم بنظام عازل مزدوج.

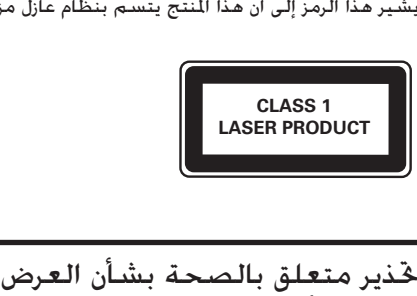

دليل املستخدم

الثلاثي الأبعاد

- •إذا كنت تعاني أنت أو أحد أفراد عائلتك داء الصرع أو نوبات من جراءالتحسس للضوءفيرجى استشارةطبيب متخصص قبل التعرض لصادر إنارة وامضة أو تسلسل صور سريع أومشاهدة عرض ثلاثي الأبعاد.
- •لتفادي أي انزعاج كالشعور بدوار أو صداع أو اضطراب، ننصح بعدم مشاهدة عرض ثلاثى الأبعاد لفترات وقت طويلة. إذا شعرت بأي انزعاج. فتوقف عن مشاهدة العرض الثلاثي الأبعاد ولا تقم على الفور بأي نشاط يشكّل خطرًا محتملاً (كـقيادة السيارة) إلى حين زوال هذه الأعراض مامًا. إذا استمرت هذه الأخيرة. فلا تشاهد أي عرض ثلاثي الأبعاد مجددًا قبل استشارة طبيب مختص.
- •يترتب على الوالدين مراقبة أطفالهم أثناء مشاهدة أي عرض ثلاثي الأبعادوالتأكدمن عدم شعورهم بأي انزعاج مذكورِ أعلاه. لا نحبّذ مشاهدة الأطفال دون السادسة من العمر أي ۖ عرض ثلاثي الأبعاد بسبب عدم اكتمال جهازهم البصري بعد.

## العناية بالمنتج

- لا تُدخل أي أشياء أخرى غير الأقراص في حجرة القرص.
- لا تُدخل أقراصًا مشـوّهـة أو مكـسـورة فـي حـجرة الـقـرص.
- •أخرج األقراص من حجرتها إذا كنت ستتوقف عن استخدام املنتج لفترة وقت طويلة.
- •لتنظيف املنتج، ال تستخدم سوى قطعة قماش  $\bullet$ مصنوعة من الألياف الدقيقة.

## العناية بالبيئة

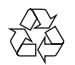

مت تصميم املنتج وتصنيعه من أجود املواد واملكونات القابلة إلعادة التدوير وإعادة االستخدام.

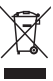

عند إرفاق رمز الحاوية المدولبة هذه بالمنتج. فهذا يعني أن الإرشاد الأوروبي EC/96/2002 يشمل هذا المنتج. يُرجى الاطلاع على نظام التجميع المحلي المفصل لكل من المنتجات الإلكترونية والكهربائية. يُرجى العمل وفق القوانين الحُلية وعدم التخلص من المنتجات القديمة مع النفايات المنزلية العادية. فالتخلص من المنتج القدم بطريقة صحيحة يساعدعلى منع حدوث تبعات سلبية محتملة تؤثرفى البيئة وصحة الإنسان.

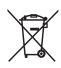

يحتوي منتجك على بطاريات يشملها اإلرشاد األوروبي /66/2006EC، والتي ال ميكن أن يتم التخلص منها مع النفايات املنزلية العادية.

يُرجى الاطلاع على القوانين الحُلية المتعلقة بنظام التجميع للنفصل للبطاريات. يساعد التخلص من البطاريات بطريقة صحيحة على منع حدوث تبعات سلبية محتملة تؤثر في البيئة وصحة اإلنسان.

# $\epsilon$

يتوافق هذا املنتج مع متطلبات تداخل ترددات الراديو اخلاصة بالجموعة الأوروبية.

#### حقوق النشر

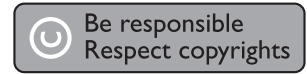

يتضمّن هذا المنتج تقنية الحماية ضد النسخ الحمية بواسطة براءات الاختراع الأميركية وحقوق ملكية فكرية أخرى خاصة بشركة Corporation Rovi. تخضع هذه ّ املنتجات لشروط متنع الهندسة العكسية وفك التجميع. برنامج مفتوح المصدر

Philips Electronics Singapore Pte Ltd شركة تعرض هنا، وعند الطلب، تقدمي نسخة التعليمات البرمجية املصدر اخلاصة بحزم البرامج للفتوحة للصدر الحمية بحقوق النشر والستخدمة في هذا المنتج الذي يتم طلب مثل هذا العرض له بواسطة التراخيص المنية. ببقى هذا العرض صالخًا لمدة تصل لغاية السنوات الثلاث التي تلي شراء المنتج، ومكن لأى شخص يتلقى هذه المعلومات الاستفادة منه. للحصول على التعليمات البرمجية المصدر يُرجى مراسلتناعلى Open source@philips.com. إذا كنت تفضل عدم استخدام البريد اإللكتروني أو إذا لم حتصل على رسالة تأكيد استالم رسالتك في غضون ُرجى مراسلتنا أسبوع من إرسال الرسالة إلى عنوان البريد اإللكتروني هذا، في Open Source Team, Philips Intellectual" :العنوان على Property & Standards, P.O. Box 220, 5600 AE Eindhoven,The Netherlands," إذا لم تتلقَ تأكيدًا باستلام رىدالتكفي/لوقت للناسب،فيُرجـى|رىدىال بريدإلكترونـي|لـىعنوان|لبريد اإللكتروني الوارد أعاله. وهو محمي مبوجب براءة االختراع األمريكية رقم Verance Corporation يحتوي هذا املنتج على تقنية خاضعة للملكية مبوجب ترخيص من 7.369.677 وبراءت اختراع أمريكية أخرى وعلى مستوى العالم مت إصدارها بالفعل وأخرى معلقة، ذلك إضافة إلى حقوق الطبع والنشر وحماية 2010- حقوق الطبع والنشر 2004 .Verance Corporation علامة جارية لمؤسسة Cinavia الأسرار التجارية لبعض جوانب هذه التقنية. إن يحظر القيام بأي هندسة عكسية أو تفكيك. .Verance جميع حقوق الطبع والنشر محفوظة لشركة .Verance Corporation Cinavia إشعار للحد من الاستخدام غير المسموح به لبعض ملفات الفيديو والأفلام التجارية والمواد المسجلة الصوتية الخاصة بها . Cinavia يستخدم هذا المنتج تقنية عند اكتشاف أي استخدم محظور لنسخة غير مسموح بها، تظهر رسالة ويتم إيقاف التشغيل أو العرض. في مركز معلومات مستهلكي Cinavia ميكن احلصول على المزيد من المعلومات عن تقنية

لطلب .com.cinavia.www://http على اإلنترنت على Cinavia Online Consumer) الموقع الإلكتروني Cinavia (Information Center Consumer Cinavia : عن طريق البريد، قم بإرسال بطاقة بريدية مع كتابة عنوانك البريدي إلى عنوان Cinavia املزيد من المعلومات حول Information Center, P.O. Box 86851, San Diego,

.CA, 92138, USA

## **Trademarks**

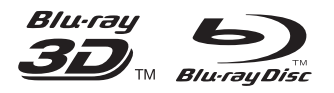

'Blu-ray ™', 'Blu-ray Disc ™', 'Blu-ray Disc ™' logo, 'Blu-ray 3D ™ ' and 'Blu-ray 3D ™ ' logo are the trademarks of Blu-ray Disc Association.

## HDMI

HDMI, and HDMI logo and High-Definition Multimedia Interface are trademarks or registered trademarks of HDMI licensing LLC in the United States and other countries.

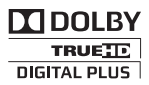

Manufactured under license from Dolby Laboratories. Dolby and the double-D symbol are trademarks of Dolby Laboratories.

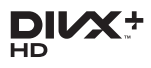

ABOUT DIVX VIDEO: DivX® is a digital video format created by DivX, LLC, a subsidiary of Rovi Corporation. This is an official DivX Certified® device that plays DivX video. Visit divx.com for more information and software tools to convert your files into DivX videos. ABOUT DIVX VIDEO-ON-DEMAND: This DivX Certified® device must be registered in order to play purchased DivX Video-on-Demand (VOD) movies. To obtain your registration code, locate the DivX VOD section in your device setup menu. Go to vod.divx.com for more information on how to complete your registration.

DivX Certified® to play DivX® and DivX Plus® HD )H.264/MKV( video up to 1080p HD including premium content.

DivX®, DivX Certified®, DivX Plus® HD and associated logos are trademarks of Rovi Corporation or its subsidiaries and are used under license.

## **dts<br>2.0+Digital Out**

Manufactured under license under U.S. Patent #'s: 5,451,942;5,956,674; 5,974,380; 5,978,762; 6,487,535 & other U.S. and worldwide patents issued & pending. DTS and the Symbol are registered trademarks, & DTS 2.0+ Digital Out and the DTS logos are trademark of DTS, Inc. Product includes software. © DTS, Inc. All Rights Reserved.

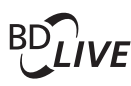

#### BONUSVIEW™

'BD LIVE ™ ' and 'BONUSVIEW ™ ' are trademarks of Blu-ray Disc Association.

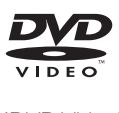

'DVD Video' is a trademark of DVD Format/ Logo Licensing Corporation.

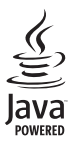

Java<br>Java<br>Java and all other Java trademarks and logos are trademarks or registered trademarks of Sun Microsystems, Inc. in the United States and/or other countries.

## Language Code

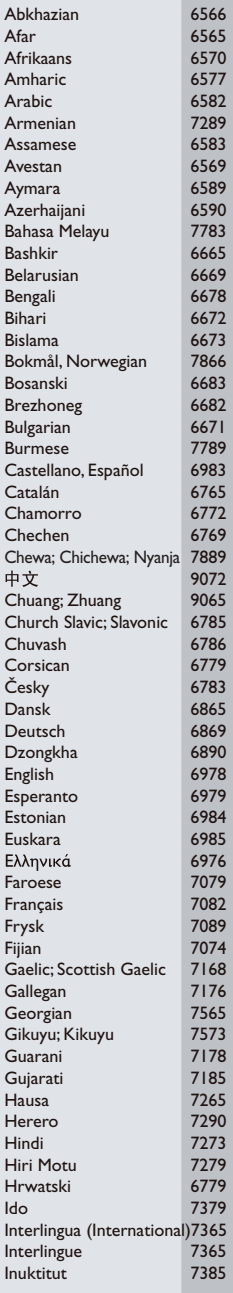

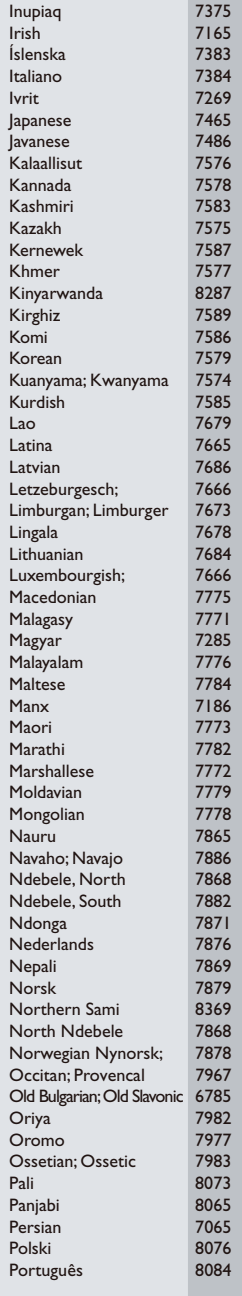

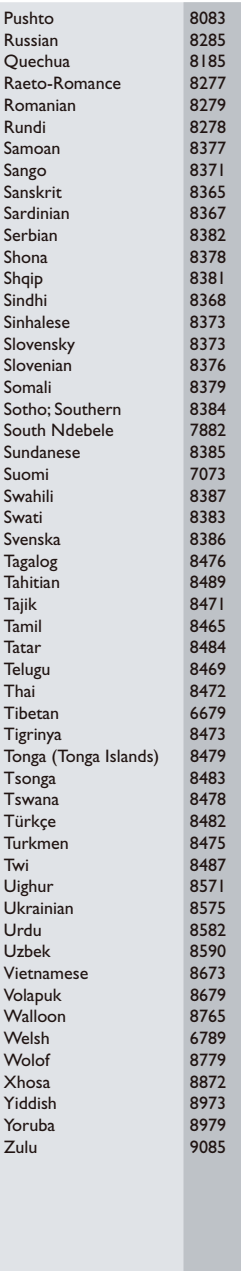

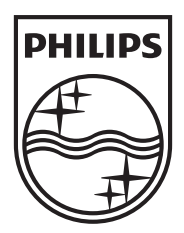

Specifications are subject to change without notice © 2013 Koninklijke Philips Electronics N.V. All rights reserved.

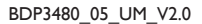

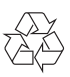